### **Raider Dollars**

Rutgers University – Newark

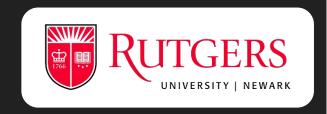

# How to Deposit Funds to Your Raider Dollars Accounts

Via Credit Card

https://bit.ly/eaccountRaider

# Click on "Register Here"

Visit our Rutgers eAccounts page and click on the words "Register Here" to follow the link and create your own eAccount.

https://bit.ly/eaccountRaider

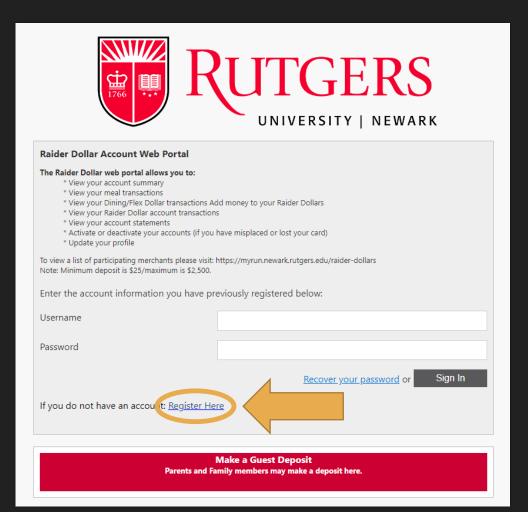

## Register for eAccounts

Follow the steps and fill in the designated areas to create your eAccount.

Make sure to type your email in the correct format.

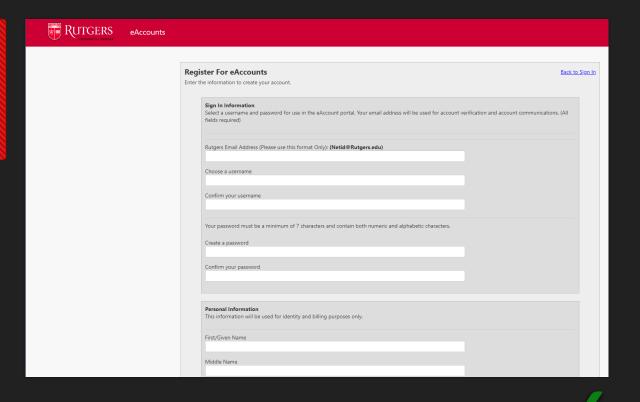

abc12@scarletmail.rutgers.edu

abc12@Rutgers.edu

### Verify your email!

An email will be sent to the entered email address. Click the verification link in the email to complete user registration.

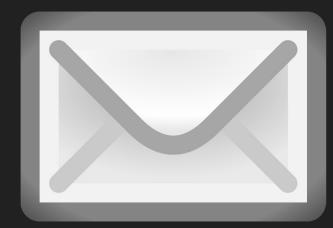

#### Click the Link!

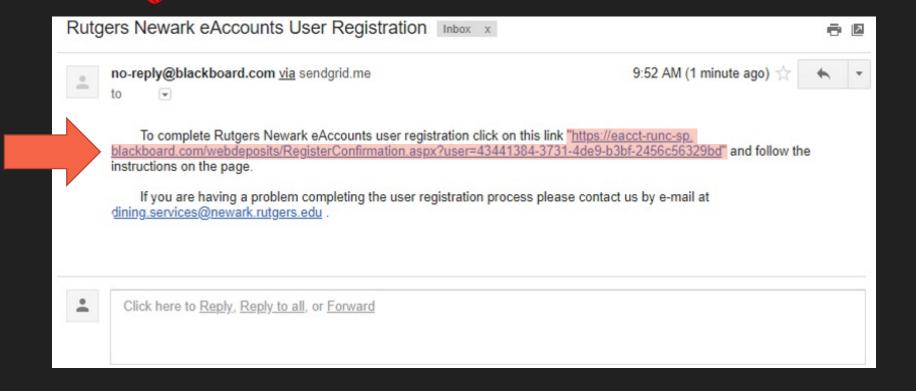

#### Finished!

Follow the link to complete your registration. Enter your Rutgers email and click activate.

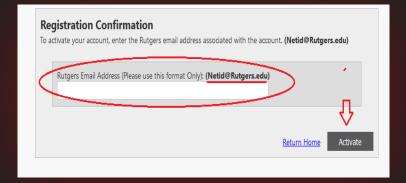